ИНФОРМАЦИОННАЯ СИСТЕМА «EXON.АКТИРОВАНИЕ»

## ИНСТРУКЦИЯ ПО УСТАНОВКЕ ЭКЗЕМПЛЯРА ПРОГРАММНОГО ОБЕСПЕЧЕНИЯ, ПРЕДОСТАВЛЕННОГО ДЛЯ ПРОВЕДЕНИЯ ЭКСПЕРТНОЙ ПРОВЕРКИ

# **Содержание**

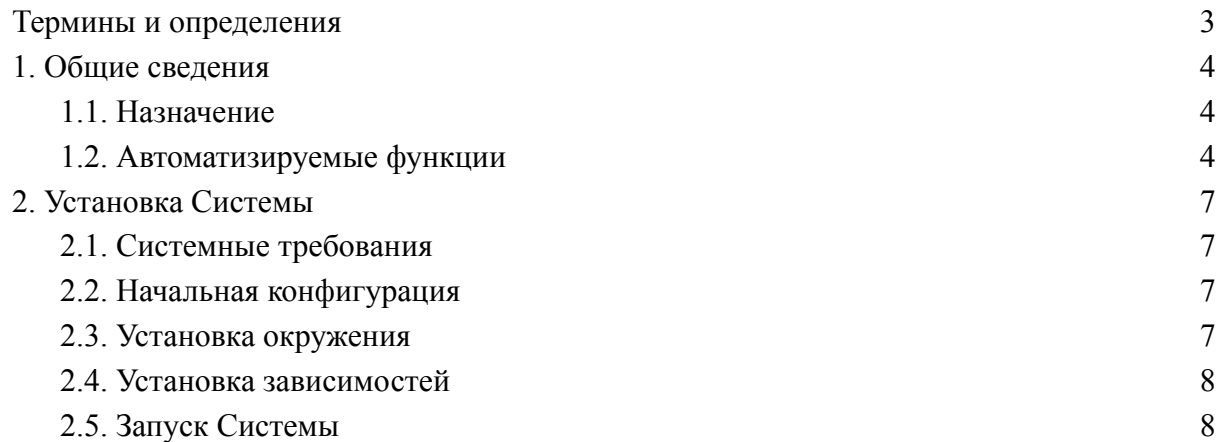

## **Термины и определения**

<span id="page-2-0"></span>В настоящем документе используются следующие термины:

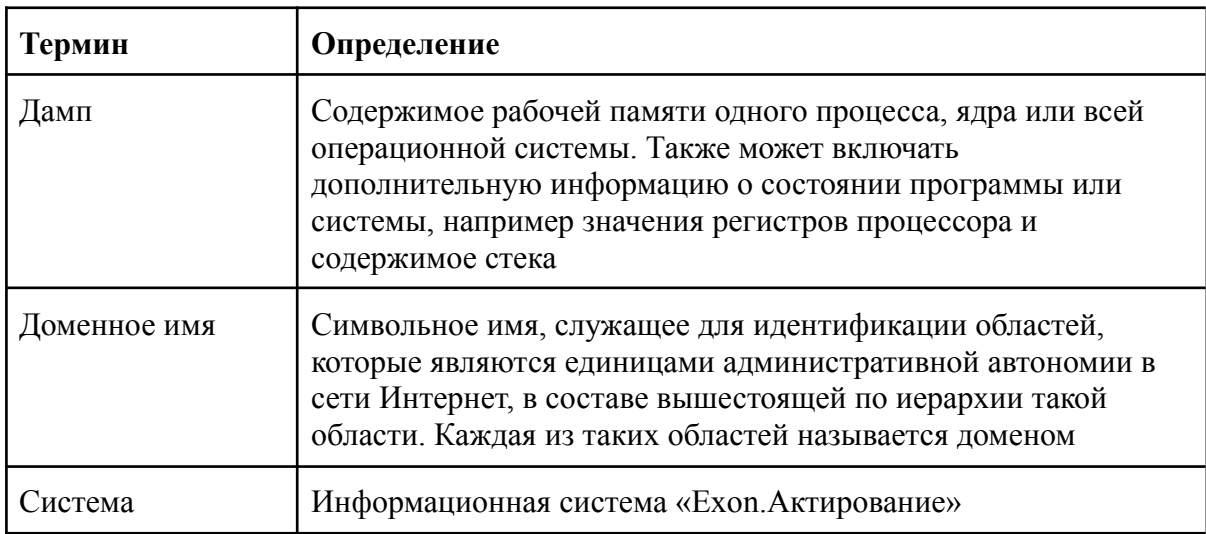

В настоящем документе используются следующие сокращения:

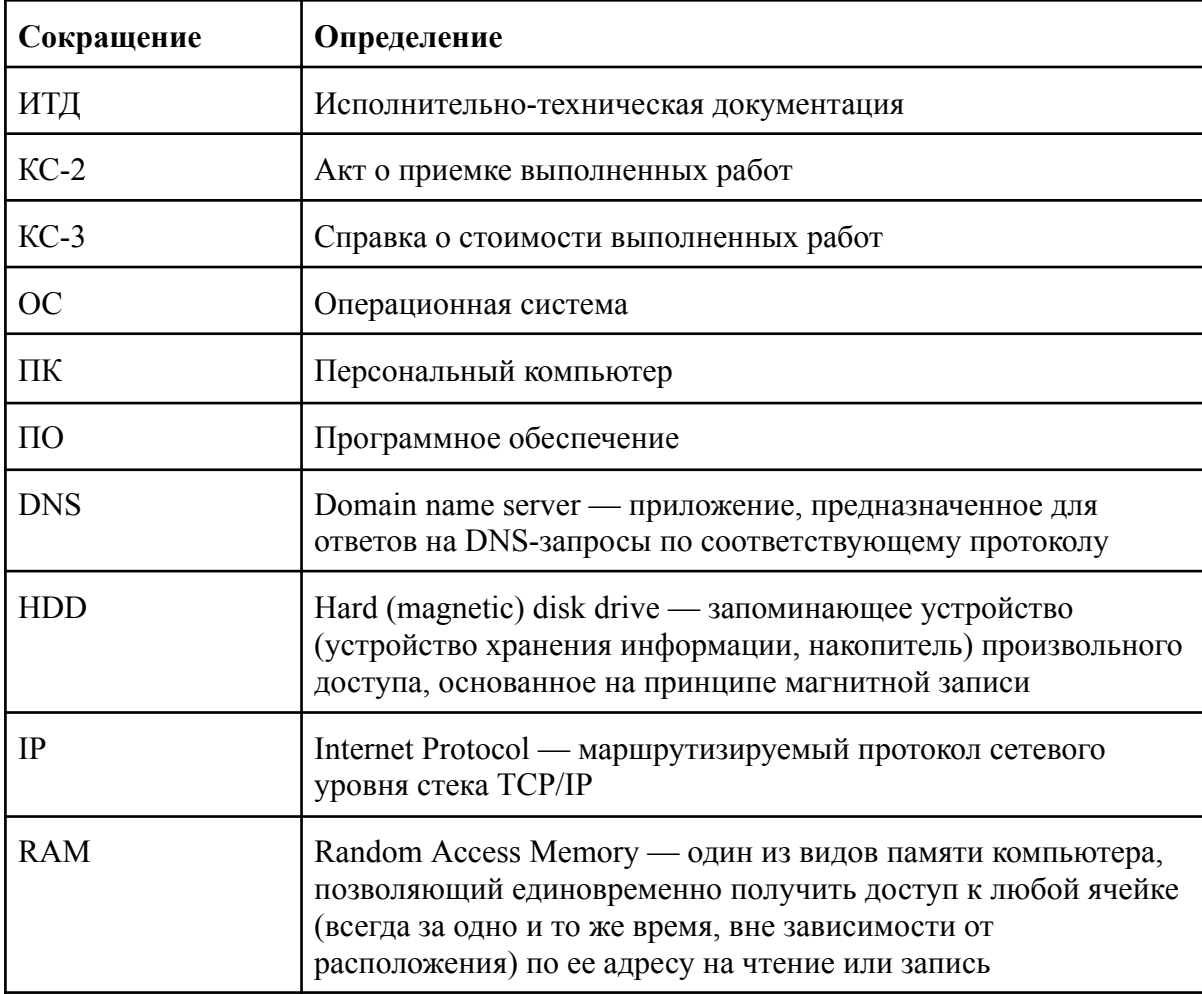

## <span id="page-3-1"></span><span id="page-3-0"></span>**1. Общие сведения**

### **1.1. Назначение**

Exon.Актирование - цифровая платформа, предназначенная для формирования, согласования и подписания актов о приемке выполненных работ (КС-2) и справок о стоимости выполненных работ (КС-3) на основании сметы контракта, предметом которого являются строительство, реконструкция объектов капитального строительства, состоящих из сведений об основаниях выполнения работ, их составе и стоимости (далее - Система).

Система предоставляет единое интегрированное пространство, позволяющее объединить всех участников процессов формирования, проверки, согласования документации, подтверждающей факт приемки выполненных работ:

- Заказчик;
- Технический заказчик;
- Генеральный подрядчик;
- Субподрядчик;
- Строительный контроль.

#### <span id="page-3-2"></span>**1.2. Автоматизируемые функции**

Система позволяет автоматизировать выполнение следующих функций:

- Загрузка сметы контракта;
- Формирование документации, подтверждающей факт о приемке выполненных работ;
- Сопоставления версий смет контракта с сохранением данных по ранее выполненным работам;
- Ведение документации, подтверждающий факт о приемке выполненных работ;
- Настройки инструментов формирования документации, подтверждающей факт о приемке выполненных работ.

В части загрузки сметы контракта Система позволяет:

- Загружать/ удалять/ проверять/ согласовывать/ передавать в работу смету контракта;
- Скачать инструкцию по подготовке сметы контракта для загрузки в систему;
- Автоматически подготавливать смету контракта для загрузки в систему;
- Загружать новую версию сметы контракта;
- Поддерживать версионность сметы контракта.

В части работы в инструменте формирования документации, подтверждающей факт о приемке выполненных работ Система позволяет:

- Задавать отчетный период;
- Вводить объемы выполненных работ за отчетный период позиционно;
- Проверять автоматический подсчет суммы выполненных работ за отчетный период позиционно;
- Проверять и хранить автоматический расчет накопительной части позиционно;
- Проверять автоматический подсчет итоговых сумм по разделам за отчетный период и с начала строительства;
- Получать, просматривать комплекты исполнительной документации и использовать объемы выполненных работ;
- Настраивать автоматически сформированные итоговые суммы по всему документу, включающие в себя:
	- $\bullet$  «Итого без НДС»,
	- $\bullet$  «Сумма НДС»,
	- «Итого с НДС»,
	- Суммы по видам затрат и ставкам НДС;
- Осуществлять поиск по инструменту, использовать фильтр для поиска позиций с выполненными объемами:
	- за отчетный период;
	- с выполненными объемами с начала строительства;
	- с замечаниями;
- Писать замечания позиционно;
- Скачать таблицу инструмента в формате XLS;
- Скачать сформированный акт выполненных работ в формате XLS;
- Формировать акт выполненных работ;
- Просматривать данные за предыдущие отчетные периоды возиционно;
- Просматривать прикрепленную исполнительную документацию;
- Обеспечивать процесс согласования;
- Завершать отчетный период;
- Вносить изменения в согласованный инструмент;
- Просматривать историю согласования.

В части работы в инструменте сопоставления версий Система позволяет:

- Сравнивать новую и предыдущую версии смет в автоматическом режиме;
- Формировать цветовое оформление каждого вида работы после завершения сопоставления смет с указанием результата сопоставления:
	- полное соответствие работ первой и второй версии смет;
	- наименование работ и единицы измерения совпадают, но выполнение превышает объем, предусмотренный новой версией сметы;
	- наименование работ совпадает, но единицы измерения в старой и новой версиях смет отличаются;
	- соответствие между работами в версиях смет не установлено;
- Совершать следующие действия по каждой позиции:
	- подтверждение соответствия;
	- отмена соответствия;
- сторнирование;
- отмена сторнирования;
- сторнировать все;
- внесение изменения в ручном режиме;
- создание связи вручную между позициями из первой и второй смет в случае отсутствия связи при сопоставлении связи в автоматическом режиме;
- Закрывать, как черновик инструмент сопоставления версий;
- Формировать корректировочный акт с отражением изменений по результатам сопоставления разных версий актов;
- Переносить стоимости и объемы с начала строительства в новую версию в автоматическом режиме;
- Переносить ИТД в новую версию сметы в автоматическом режиме;
- Объединять корректировочный период с новым отчетным периодом.

В части ведения реестра документации, подтверждающий факт о приемке выполненных работ Система позволяет:

- Загружать/ удалять/ проверять/ согласовывать/ подписывать/ хранить КС-2 и КС-3, как комплектом, так и по раздельности;
- Прикреплять акты и комплекты ИТД;
- Загружать другую документацию с ПК пользователя с указанием наименования и даты формирования;
- Обеспечивать процесс согласования;
- Скачивать КС-2, КС-3, лист согласования;
- Просматривать историю согласования и действий с документами;
- Формировать замечания к документации.

В части настройки для работы в инструменте формирования документации, подтверждающей факт о приемке выполненных работ Система позволяет:

- Добавлять, удалять пользователей, которые смогут вводить объемы выполненных работ в инструменте формирования документации, подтверждающей факт о приемке выполненных работ;
- Указывать реквизиты акта;
- Настраивать вид формируемого акта выполненных работ.

## <span id="page-6-1"></span><span id="page-6-0"></span>**2. Установка Системы**

### **2.1. Системные требования**

Для установки требуется ОС Linux, kernel 4.15 или выше. Рекомендуется использовать дистрибутив Debian 10 или выше.

Для минимальной установки необходимо 32 ГБ RAM и 50 ГБ HDD. Рекомендуется 64 ГБ RAM, объем диска зависит от количества загружаемых в Систему пользователями файлов.

Для запуска необходимо установить ПО docker и docker-compose Рекомендуется также установка: **curl, git, iotop, less, mlocate, tcpdump, telnet, traceroute, vim, make.**

Для получения пакетов Системы из репозитория понадобится доступ в Интернет.

<span id="page-6-2"></span>Данная инструкция описывает установку Системы для целей разработки или тестирования. При установке в продуктивной среде необходимо предпринять меры по защите и предотвращению доступа к базам данных и другой инфраструктуре проекта.

### **2.2. Начальная конфигурация**

Для работы Системы необходим DNS-сервер и доменное имя.

Для примера в данной инструкции будет использоваться домен первого уровня exon. Если необходима работа с другим именем домена, понадобятся дополнительные настройки.

1) В файле .**env** необходимо установить значение переменной HOST "exon" (для работы локально на одном компьютере, либо любое другое значение вашего домена): HOST=exon .

Для корректной работы необходимо, чтобы в DNS существовала wildcard запись ( \*.exon либо отдельные записи для поддоменов: **pdftron**, **traefik**, **rmq**, **kibana**) для доменов нижнего уровня на тот же IP-адрес. Если нет возможности использовать DNS-сервер, можно добавить в файл **/etc/hosts** строку: 127.0.0.1 exon pdftron.exon kibana.exon traefik.exon rmq.exon

2) В файле **config/application.yml** заменить домен **exon** на актуальный.

3) В файле **config/frontSettings.json** заменить домен **exon** на актуальный в переменных: "api": "http://exon/api", "pdfTronServer": "http://pdftron.exon", "urlIdentity": "http://exon/auth", "urlReactApp": ["http://exon](http://exon)".

## **2.3. Установка окружения**

<span id="page-6-3"></span>Для работы Системы необходимы базы данных: Mongodb и Postgresql. Также необходимы сервисы:

- − Rabbitmq;
- − Redis;
- − Elasticsearch;
- − Kibana;
- − Traefik.

Конфигурация данных сервисов описывается в файле **infrastructure.yml** для docker-compose. Запуск всех необходимых сервисов выполняется командой: sh docker-compose -f infrastructure.yml up -d

<span id="page-7-0"></span>После запуска сервисов необходимо сконфигурировать доступ к ним согласно инструкциям на сайтах разработчиков. Конфигурирование баз данных выходит за рамки данного документа.

#### **2.4. Установка зависимостей**

Для корректной работы Системы необходимы сервисы:

- − Keycloak (аутентификация и авторизация пользователей);
- − pdftron (отображение и редактирование pdf документов через браузеры);
- − config (сервер для хранения настроек приложения).

Перед запуском сервисов необходимо создать базу для keycloak и импортировать в нее дамп **keycloak.sql** с начальными настройками keycloak для проекта.

Конфигурация данных сервисов описывается в файле **dependencies.yml** для docker-compose. Запуск всех необходимых сервисов выполняется командой: sh docker-compose -f dependencies.yml up -d

Если доменное имя отличается от **exon**, после запуска необходимо прописать настройки клиента аутентификации. Для этого:

1) С помощью любого веб-браузера перейти по адресу <http://exon/auth> (заменить exon на используемое имя домена). Имя и пароль по умолчанию: admin/admin.

2) Выбрать **realm SpringBoot**, перейти в раздел **Clients**, для клиента ExonReactApp прописать корректные url в параметры **Root URL, Valid Redirect URIs, Admin URL, Web Origins**.

3) Указать пароль для пользователя доступа к API keycloak.

4) Выбрать **realm Master**, перейти в раздел **Users**, найти пользователя **admin**, перейти на вкладку **Credentials** и установить пароль.

5) Перед сохранением убрать флаг **temporary**. Данный пароль вписать в конфигурационный файл **config/user\_service.yml** в секцию **keycloak-config.admin-password**.

#### **2.5. Запуск Системы**

<span id="page-7-1"></span>Конфигурация сервисов описывается в файле **services.yml** для docker-compose. Запуск всех необходимых сервисов выполняется командой: sh docker-compose -f services.yml up -d